#### $\Pi$ абораторная работа №2

Тема: Глобальные компьютерные сети. Представление фармацевтической информации в сети Интернет. Язык разметки HTML.

**Цель работы:** Овладеть навыками форматирования электронных документов тегами языка HTML и создание web – страницы электронного журнала.

### **Теоретические сведения**

**Глобальная вычислительная сеть, ГВС** (англ. Wide Area Network, WAN) представляет собой компьютерную сеть, охватывающую большие территории и включающую в себя десятки и сотни тысяч компьютеров.

ГВС служат для объединения разрозненных сетей так, чтобы пользователи и компьютеры, где бы они ни находились, могли взаимодействовать со всеми остальными участниками глобальной сети. Лучшим примером ГВС является Интернет, но существуют и другие сети, например FidoNet.

**HTML** (*HyperText Markup Language*, язык гипертекстовой разметки) специальные инструкции браузеру, с помощью которых создаются Вэб-страницы.

Т.е. Web-страницы - это документы в формате HTML, содержащие текст и специальные тэги (дескрипторы) HTML. По большому счету тэги HTML необходимы для форматирования текста (т.е. придания ему нужного вида), который "понимает" браузер. Документы HTML хранятся в виде файлов с расширением .htm или .html.

Тэги HTML сообщают браузеру информацию о структуре и особенностях форматирования web - страницы. Каждый тэг содержит определенную инструкцию и заключается в угловые скобки «<>». Большинство тэгов состоят из открывающей и закрывающей частей и воздействуют на текст, заключенный внутри.

Для более быстрого знакомства с HTML-кодом можно просматривать понравившуюся вам страницу в режиме "В виде HTML". Для этого в браузере надо выбрать пункт меню "Вид" - "В виде HTML".

После этого откроется новое окно с исходным текстом HTML-кода. Просматривая готовый код HTML, вы узнаете, как тэги языка применяются более опытными программистами. Кроме того, это один из способов преодоления различных проблем, возникающих время от времени.

Т. обр. вэб-страница - это отдельный документ Вэб, который способен содержать информацию различного вида - текст, рисунки, фото, видео, аудиозаписи. Такие вэб-страницы хранятся на специальных компьютерах, которые называются серверами. Будучи сохраненной на вэб-сервере, страница становится доступной для использования другими пользователями. Коллекция вэб-страниц, объединенная по какому-либо признаку, называется вэб-сайтом или просто сайтом.

URL (*Uniform Resource Locator*) - это уникальный адрес, которым обладает каждая вэб-страница в сети. Если пользователю известен URL страницы, то он может ее отобразить у себя в браузере, набрав ее адрес в строке браузера.

В общем случае URL состоит из наименования используемого протокола, названия сервера и обозначения пути доступа к странице.

Протокол определяет правила обращения к вэб-странице.

**Название сервера (доменное имя) - обозначает компьютер, содержащий** данную вэб-страницу.

**Путь доступа** - указывает местоположение страницы на диске сервера.

Например адрес данной страницы <http://learn.com/html/index.html>

**http** - наименование протокола

learn.com - наименование сервера или доменное имя

/html/index.html - путь доступа к странице на самом сервере.

Кроме http (*Hyper Text Transfer Protocol*) протокола, существуют другие виды протокола, применяемые для доступа к данным в Internet, - например, FTP (File Transfer Protocol). Сайты FTP, на которые следует ссылаться посредством аббревиатуры ftp, позволяют пользователю выгружать на сервер данные, хранящиеся в виде отдельных файлов.

Web-браузер - это программа, установленная на компьютере пользователя, и служащая для поиска и отображения информации в сети. Браузер считывает вэбстраницы и другие файлы с диска сервера и отображает их содержимое на мониторе компьютера пользователя. Среди наиболее популярных браузеров следует назвать Microsoft Internet Explorer, Netscape Navigator, Opera.

Гиперссылки позволяют быстро переходить к другим вэб-страницам. Гиперссылки исключают необходимость ввода URL необходимой страницы, к которой обращается пользователь. Гиперссылки, как правило, выделяются цветом и подчеркиванием. В качестве гиперссылки может выступать графическое изображение, в таком случае оно обычно выделяется рамкой.

### Структура HTML-документа

Существует несколько основных тэгов HTML, которые должны присутствовать в тексте любой Вэб-страницы. Каждая Вэб-страница обязана содержать тэг <**HTML>**, располагаемый в самом начале. Этот тэг описывает ваш документ как Вэб-страницу, выполненную в формате HTML. Непосредственно за дескриптором <**HTML**> обычно следует тэг <**HEAD**>, который указывает на наличие текста, содержащего наименование страницы и дополнительные сведения о ней.

В раздел HEAD обычно вложен тэг <TITLE>, служащий для обозначения наименования страницы. Наименования страниц обычно отображаются в строке заголовка окна браузера. Название Вэб-страницы может быть набрано только с помощью символов букв, цифр и пробела.

Затем следует тэг <**BODY**>, который указывает на начало собственно "тела" Вэб-страницы. В этом разделе размещаются весь остальной текст, графика, таблицы и другие элементы содержимого страницы, которые увидит посетитель, обратившийся к вашему сайту.

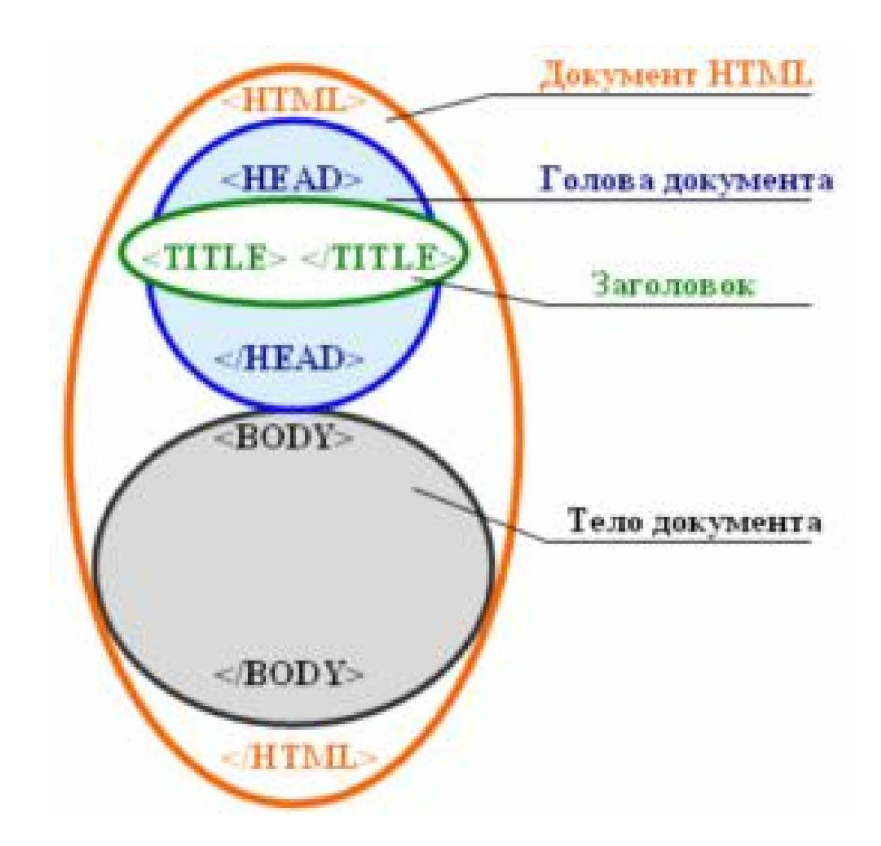

Рисунок 1 – Структура веб-страницы.

Хороший HTML-редактор уже имеет набор вышеуказанных тэгов при создании новой страницы. Следует сказать, что к выбору наименований Вэбстраниц следует отнестись со всей серьезностью, т.к. они используются поисковыми системами для формирования каталогов Вэб-страниц. Поисковая система - это сайт, помогающий пользователям быстро находить интересующую их информацию. Ваша страница с большей вероятностью окажется найденной поисковой системой, которой задан определенный набор ключевых слов поиска, если эти слова присутствуют в названии страницы. Среди самых популярных поисковых систем следует назвать Yandex, Google, Aport, Yahoo, Rambler.

- 1. Изучить теоретический материал по языку HTML.
- 2. Практически изучить приёмы работы и получить навыки разметки документа с помощью языка HTML. Для этого выполнить пункты 3-7. Ниже приведены фрагменты кода, которые следует набрать в любом текстовом редакторе (Блокнот) и сохранить с расширением .html . Далее сохраненный документ следует открыть с помощью браузера (Internet Explorer) и наблюдать, как именно отображается документ.
- 3. **Простейшее Форматирование текста.** Для начала нового абзаца служит тэг <P>. Для придания фрагменту текста смыслового значения очень удобно использовать средства изменения начертания шрифта. Для выделения текста полужирным шрифтом используется тэг < $B$ >или <STRONG>, для выделения курсивом - <I>или <EM>, для подчеркивания текста - <U>, для зачеркивания текста - <STRIKE>. Фрагменты полужирного или курсивного текста используют для ввода новых терминов, выражения важных мыслей. С подчеркиванием текста надо быть очень осторожным, т.к. в Интернете таким образом принято выделять гиперссылки. Тэг <CENTER> позволяет центрировать текст на странице по горизонтали. Это удобно для выделения наименований или заголовков. HTML позволяет одновременно применять несколько дескрипторов, предназначенных для изменения начертания шрифта. Однако в этом случае необходимо следить, чтобы завершающие дескрипторы, содержащие символ косой черты, вводились в обратном порядке. Для преобразования текста в надстрочный индекс применяют тэг  $\langle$ SUP>, для подстрочного индекса -  $\langle$ SUB>. Эти тэги пригодятся при вводе математических текстов, химических формул, научных статей, построении сносок и т.д. Обычно индексы отображаются шрифтом меньшего размера по сравнению с основным. Это обстоятельство следует учитывать при выборе размера основного шрифта, т.к. при малом размере индексы могут быть просто не видны.

Листинг 1 – Простейшее форматирование текста.

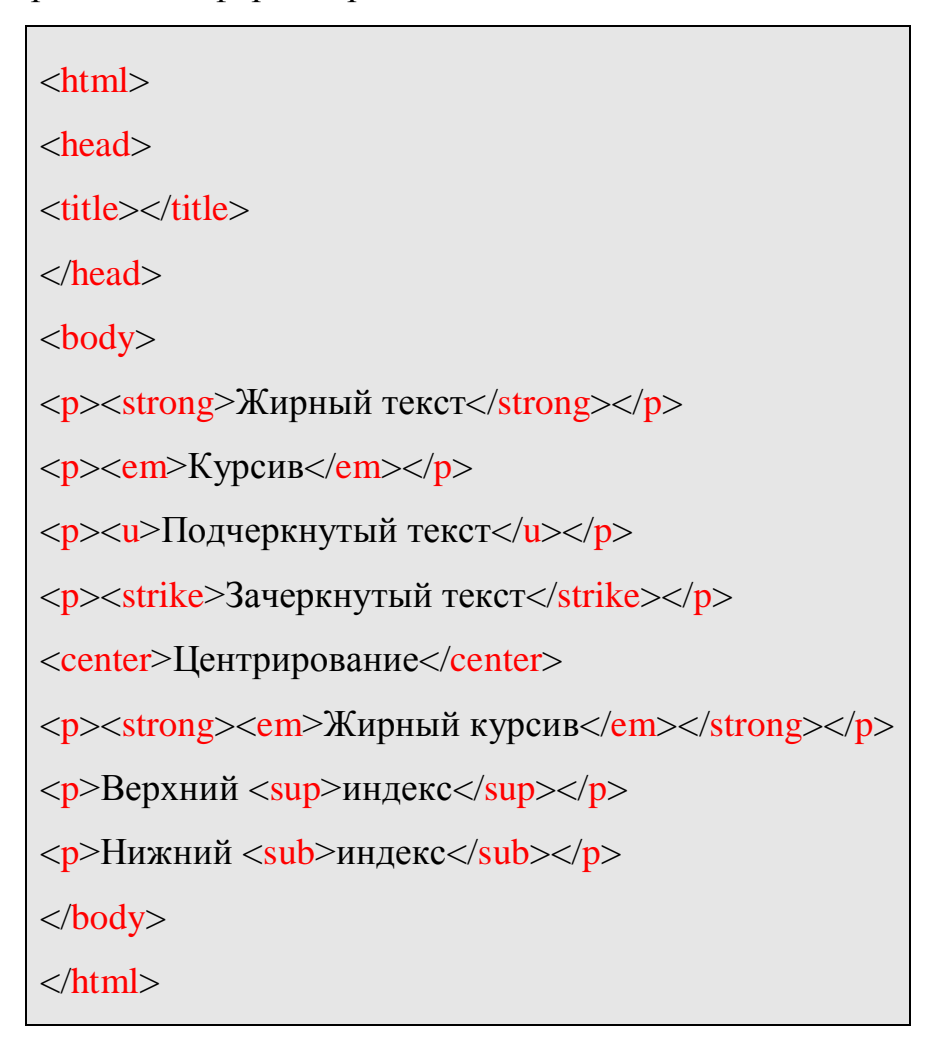

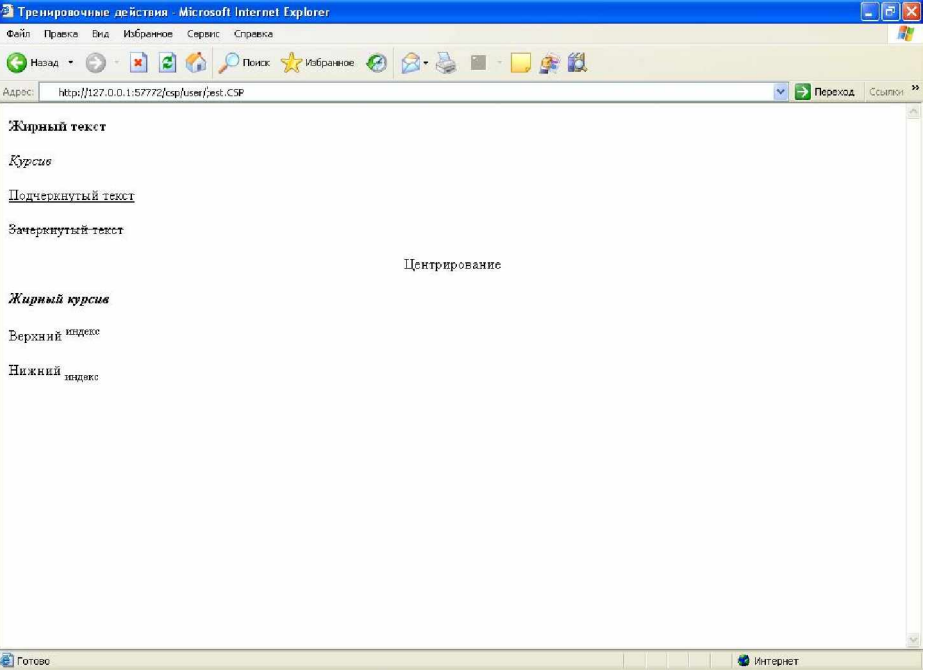

Рисунок 2– Вид программы Листинг 1 в браузере.

4. Для изменения размера шрифта используют атрибут SIZE. Чем крупнее шрифт, тем более легким для восприятия становится текст. Однако, мелкий шрифт позволяет уместить в пределах экрана больший объем информации. Используя данный атрибут с тэгом <BASEFONT>, вы можете изменить размер текста вэб-страницы целиком. Применяя атрибут SIZE совместно с тэгом <FONT>, можно воздействовать на внешний вид отдельного фрагмента текста. Доступно 7 размеров шрифтов. Самый малый обозначается цифрой 1, а самый крупный - 7. Изменять шрифт можно с помощью тэгов <BIG> и  $\leq$ SMALL>.  $\leq$ BIG> укрупняет шрифт указанного фрагмента по отношению к предыдущему тексту,  $a < SMALL$ , соответственно, уменьшает. Меняя размер отдельных букв, можно добиться интересных эффектов. Например, таким образом можно получить буквицу - укрупненную прописную букву начала aбзана.

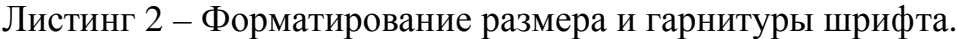

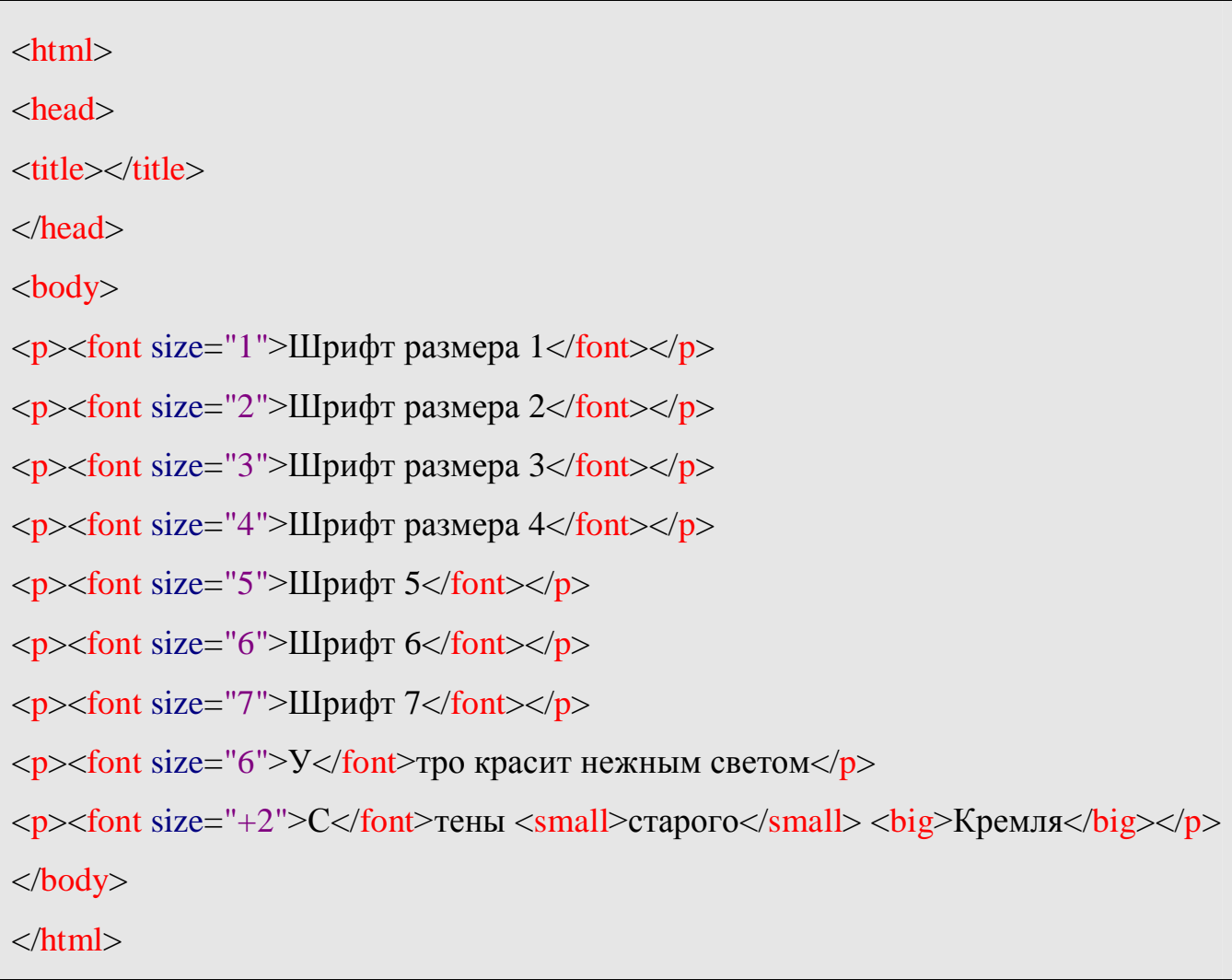

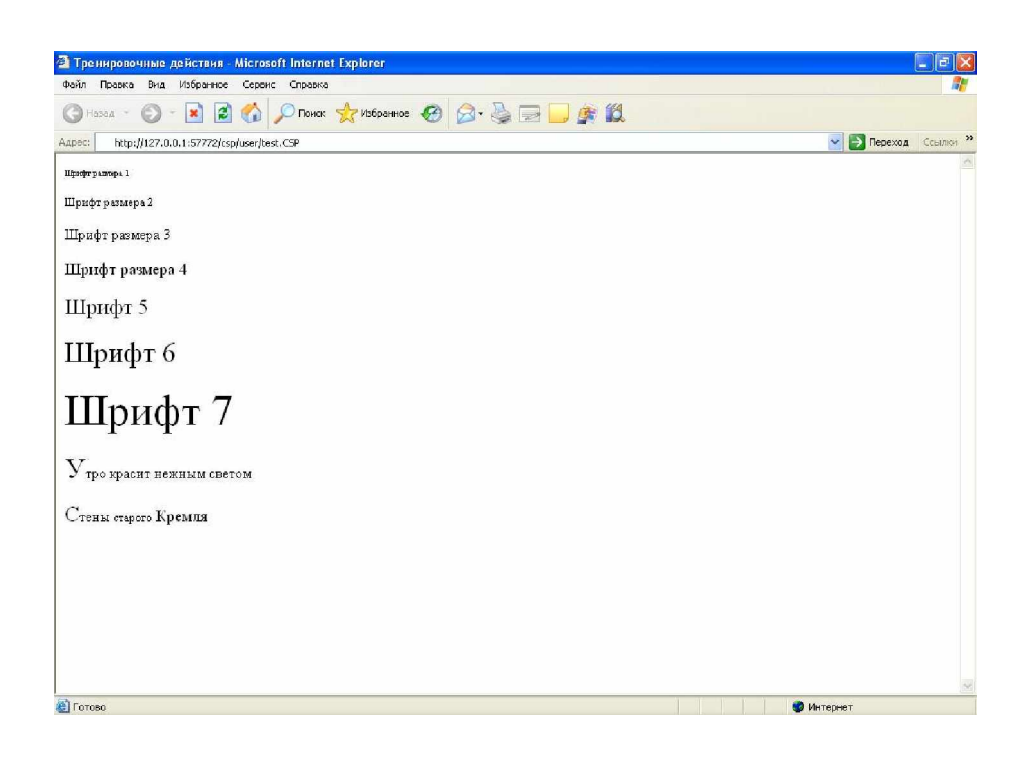

Рисунок 3 – Вид программы Листинг 2 в браузере.

5. Форматирование списков. Для создания нумерованных списков используются тэги <OL> <LI>. Тэгом <OL> отмечается начало/окончание всего списка. Тэгом <LI> обозначают начало/конец отдельного элемента списка. По умолчанию элементы списка нумеруются по порядку 1, 2, 3... При помощи атрибута ТҮРЕ можно изменить стиль нумерации. Для создания маркированных списков применяют тэги <UL <LI> Тэгом <UL> отмечается начало/окончание всего списка. Тэгом <LI> обозначают начало/конец отдельного элемента списка. По умолчанию элементы списка маркируются черным кружочком. При помощи атрибута ТҮРЕ можно изменить стиль маркирования. В пределах одного списка можно использовать различную маркировку элементов списка.

Листинг 4 – Создание списков.

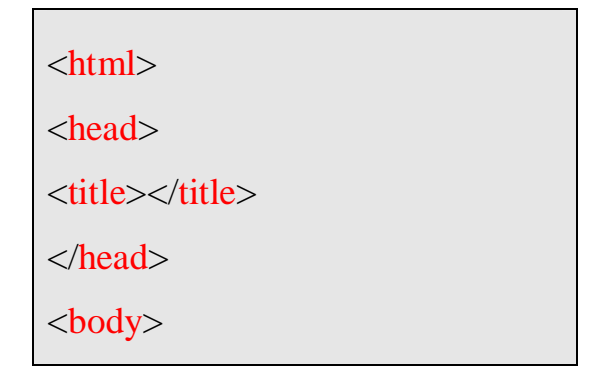

<ul type="circle">  $\langle$ li>элемент 1 $\langle$ li>  $\langle$ li > элемент 2 $\langle$ li >  $\langle$ li type="disc"> $\langle$ элемент 3 $\langle$ li>  $\langle$ li type="square" > элемент 4 $\langle$ li >  $\langle \text{ul} \rangle$ </body>  $\langle$ html $\rangle$ 

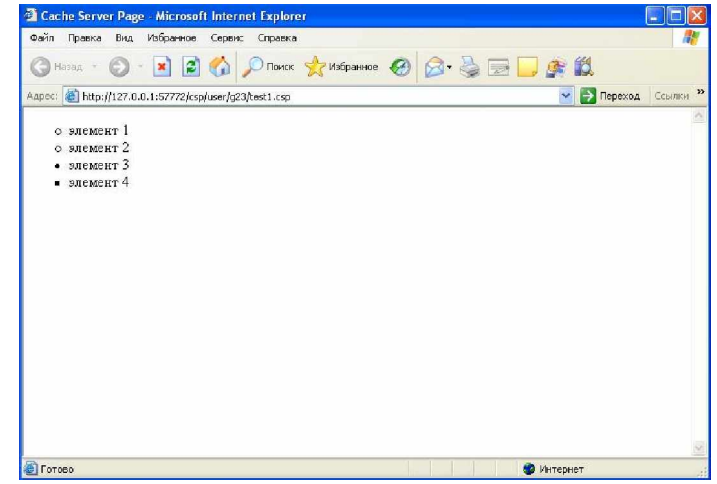

Рисунок 4 – Вид программы Листинг 4 в браузере.

6. Гиперссылки. Гиперссылка может связывать страницы как в пределах одного сайта, так и указывать на любую страницу в Интернете. При построении ссылки на чужие страницы всегда надо пользоваться абсолютным адресом страницы (http://www.site.com/page.html). Если создается ссылка на страницу в пределах сайта, то предпочтительнее использовать относительный URL (page.html, catalog/page.html). Делая графическую гиперссылку, помните, что некоторым пользователям графика недоступна, поэтому обязательно включайте соответствующие текстовые элементы. Для создания гиперссылки служит дескриптор <A>. При помощи атрибута TARGET можно загрузить страницу в новом окне браузера. Этот атрибут предназначен для задания наименования окна. Имя окна используется в служебных целях. Чтобы открыть страницу в новом окне надо использовать константу blank.

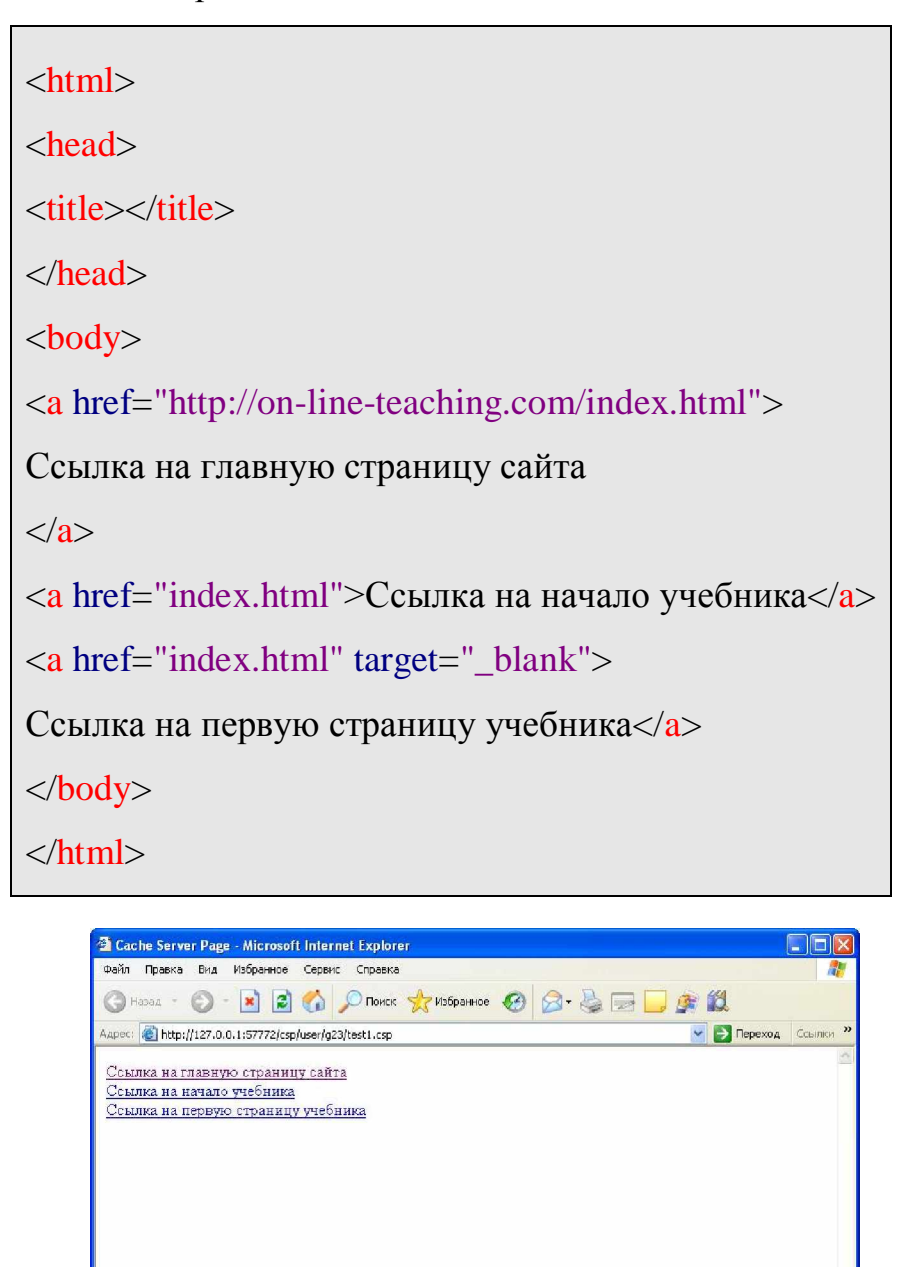

Рисунок 5 – Вид программы Листинг 5 в браузере.

Force

7. Самостоятельная работа. Создать сайт электронного журнала студентов фармацевтического факультета студентов ЗГМУ. Сайт состоит и четырёх HTML – страниц: Index.html, text\_table.html, left.html и background.html. Назначение первого файла – объединение трёх последующих в одном окне браузера. Назначение файла text\_table.html – отображает текст основного

• Интернет

документа и таблицу (См. рисунок 6). Назначение файла left.html -Отображение колонки со ссылками на сайты партнёров. Назначение файла background.html - создание бегущей строки.

Листинг 7.1 – Код файла Index.html

```
\langlehtml\rangle<head>
<title>Тема №2 Создание собственных HTML - страниц</title>
</head>
<FRAMESET ROWS="20%,80%">
<FRAMESET COLS="100%">
<FRAME NORESIZE SRC="background.html">
<FRAMESET COLS="20%,80%,20%">
<FRAME NORESIZE SRC="left_richt.html">
<FRAME name=center SRC="text_table.html">
<FRAME NORESIZE SRC="left_richt.html">
</FRAMESET>
</FRAMESET>
\langlehtml>
```
Простейший вариант создание подобного файла – напечатать его в любом текстовом редакторе и сменить расширение файла на .html

В) Аналогично предыдущему файлу создать остальные 3 (text\_table.html и left\_right.html и background.html), примерный вид которых показан на рисунках  $2,3 \text{ и } 4.$ 

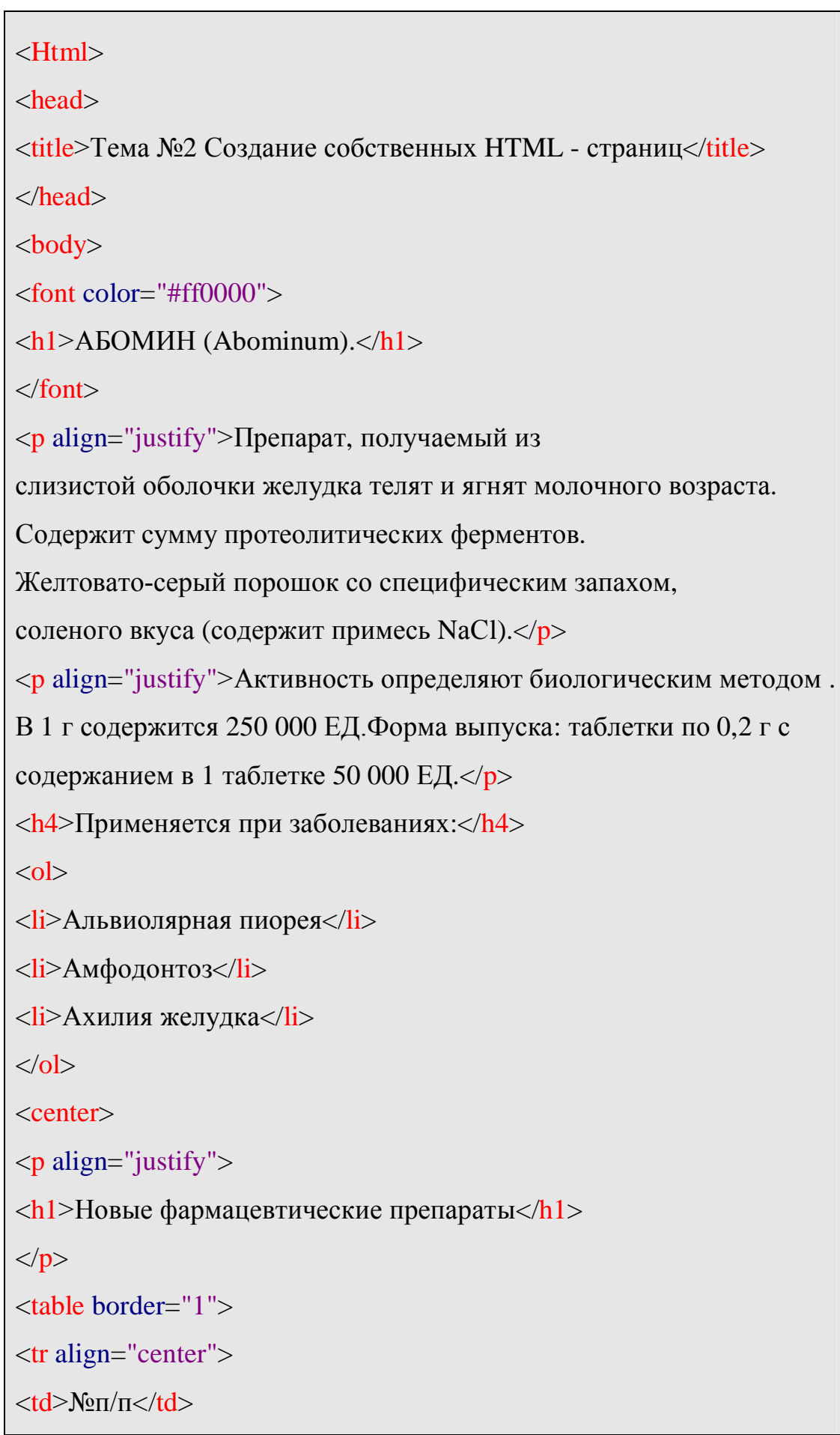

```
<td>Наименование препарата</td>
<td>Страна-производитель</td>
<td>Цена за упаковку без НДС</td>
<td>Цена в USD с НДС</td>
<td>Количество в упаковке</td>
<td>Всего выпущено в 2008 году</td>
<td>Код товара</td>
\langle tr><tr align="center">
<td>5</td><td>Адельфан-Эзидрекс таб. №30</td>
<td>Сандоз-Прайвит</td>
<td>1,05</td><td>1,16</td><td>40</td>
<td>600</td><td>1065</td>\langle tr></table>
\langle/center\rangle</body>
</html>
```
Листинг 7.3 – Код файла background.Html.

```
<html>
<head>
<title>Демонстрация компонента "Marquee"</title>
</head>
<BODY BGCOLOR="#00FF00">
<font size="25">
```

```
14
<marquee behavior="scroll" direction="left" scrollamount="10" bgcolor="#00ff00">
Интернет - Журнал
</marquee>
</font>
</BODY>
\langlehtml\rangle
```
Ʌɢɫɬɢɧɝ7.4 – Ɏɚɣɥ Left-Richt.Html

```
\langlehtml\rangle<head><title>Демонстрация гиперссылок</title>
</head>
<BODY BGCOLOR="#00FFFF">
\langle h3>Сайты – партнёры:\langle h3 \rangle<p><a href="Путь к файлу/Название файла.htm" target=center>Биокон</a></p>
p > a href="Внешняя ссылка">Портал \Omega1</a>
p > a href="Внешняя ссылка">Портал \Omega2\langle a \rangle<p><a href="Внешняя ссылка">Портал №3</a></p>
</BODY>
</html>
```
# Примечание:

Для тестирования созданных файлов используется браузер Internet Explorer  $( \text{qance IE} ).$ 

Результатом запуска файла index.html должен быть сайт, примерный вид которого показан на рисунке 4.

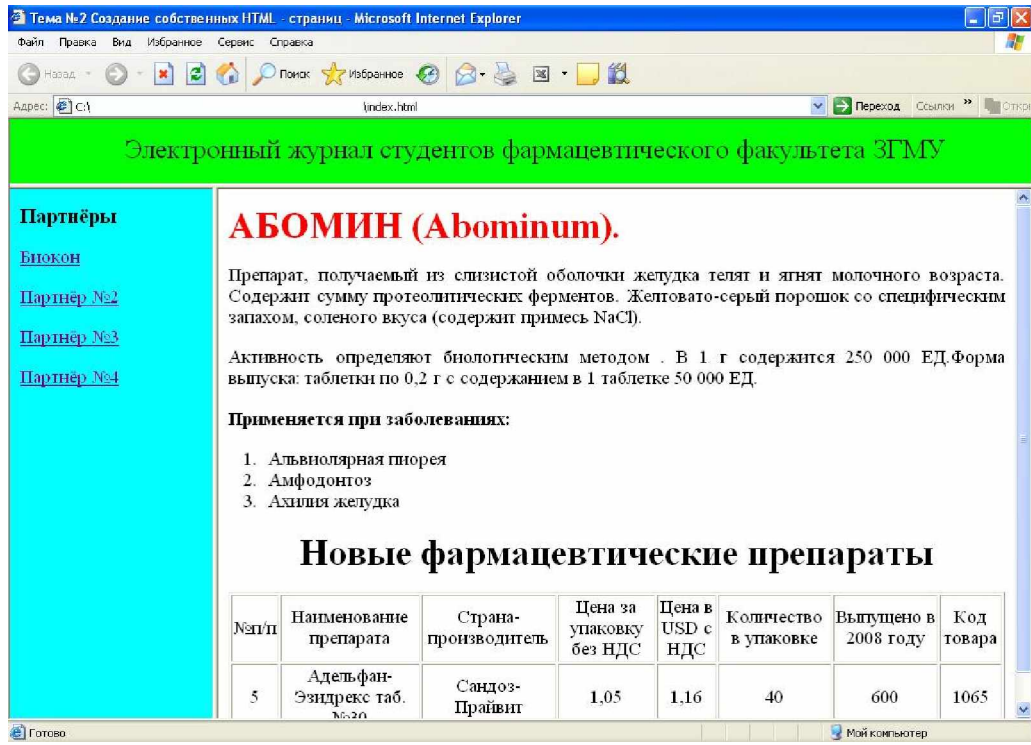

Рисунок 7 – Вид сайта в браузере IE.

При этом студент размещает тот текст и таблицу, которые получены от преподавателя в качестве индивидуального задания.

## **Сеылки**

- 1. <http://www.pharmvestnik.ru/cgi-bin/index.pl>(Электронный журнал «Фармацевтический вестник»)
- 2. <http://medvestnik.ru/>(Газета «Медицинский вестник»)
- 3. <http://aptekarjournal.com/>(Журнал «Аптекарь»)
- 4. <http://parapharma.ru/>(Электронный аналитический «ПараФармацевтика»)
- 5. <http://www.pharmateca.ru/>(медицинский журнал «Фарматека»)

### Вопросы для самоподготовки

- 1. Дать определение глобальной компьютерной сети.
- 2. Для чего используется язык HTML?
- 3. Что такое браузер? Какие браузеры Вы знаете?
- 4. Что такое теги? Перечислить основные теги языка HTML для форматирования текста.
- 5. Что такое гиперссылки? Для чего они нужны?
- 6. Что такое фрейм? Преимущества и недостатки.
- 7. Как создать таблицу в формате HTML?
- 8. Сфера применения языка HTML.
- 9. Какие фармацевтические электронные ресурсы в сети Интернет вы знаете?
- 10. Привести пример простейшего HTML редактора.